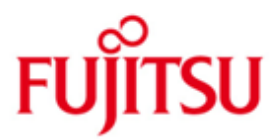

# Fujitsu Technology Solutions

OMNIS-MENU Version 3.5B Januar 2011

Freigabemitteilung

Alle Rechte vorbehalten, insbesondere gewerbliche Schutzrechte. Änderung von technischen Daten sowie Lieferbarkeit vorbehalten. Haftung oder Garantie für Vollständigkeit, Aktualität und Richtigkeit der angegebenen Daten und Abbildungen ausgeschlossen. Wiedergegebene Bezeichnungen können Marken und/oder Urheberrechte sein, deren Benutzung durch Dritte für eigene Zwecke die Rechte der Inhaber verletzen kann.

Copyright © Fujitsu Technology Solutions 2011

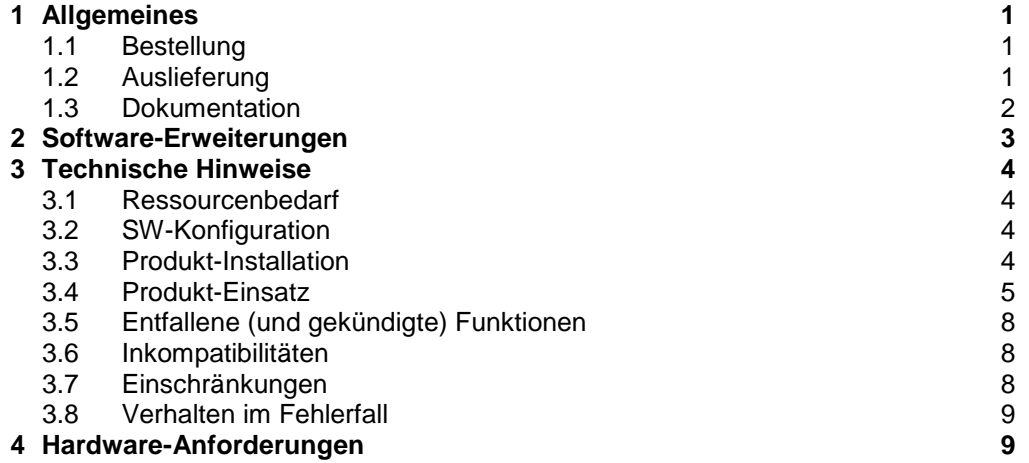

**9**

**5 [Firmware](#page-10-2) -Stände**

## <span id="page-2-0"></span>**1 Allgemeines**

OMNIS-MENU erleichtert über eine menügesteuerte Benutzeroberfläche die Kommunikation mit mehreren Anwendungen. Es steuert, zusammen mit dem Produkt OMNIS, auf dem es aufsetzt, den Verbindungsauf- und -abbau und stellt komfortable Umschaltmöglichkeiten zur Verfügung.

Diese Freigabemitteilung enthält in gedrängter Form die wesentlichen Erweiterungen, Abhängigkeiten und Betriebshinweise zu OMNIS-MENU V3.5B unter dem Betriebssystem BS2000/OSD<sup>1</sup>.

Der Inhalt entspricht dem Freigabestand: Januar 2011. \*1

> Änderungen gegenüber OMNIS-MENU V3.5A sind mit \*1 gekennzeichnet.

Diese und andere aktuelle Freigabemitteilungen sind auf der SoftBooks-DVD enthalten und online verfügbar unter [http://manuals.ts.fujitsu.com/.](http://manuals.ts.fujitsu.com/)

Werden mit dem Einsatz der vorliegenden Produktversion eine oder mehrere Vorgängerversionen übersprungen, so sind auch die Hinweise aus den Freigabemitteilungen (bzw. README-Dateien) der Vorgängerversionen zu berücksichtigen.

### <span id="page-2-1"></span>**1.1 Bestellung**

OMNIS-MENU V3.5B kann über Ihre zuständige Vertriebsgesellschaft bezogen werden.

Dieses Softwareprodukt wird den Kunden zu den Bedingungen für die Nutzung von Softwareprodukten gegen einmalige / laufende Zahlung überlassen.

### <span id="page-2-2"></span>**1.2 Auslieferung**

l

Die Lieferung der Dateien zu OMNIS-MENU V3.5B erfolgt mit dem Lieferverfahren SOLIS.

Folgende Lieferbestandteile werden unabhängig vom HSI benötigt:

OMNIS-MENU V3.5B enthält keine HSI-abhängigen Bestandteile. Im SOLIS2-Lieferanschreiben sind die einzelnen Dateien mit den jeweils gültigen Datei- und Datenträger-Merkmalen aufgeführt.

SINPRC.OMNIS-MENU.035 SYSFGM.OMNIS-MENU.035.D SYSFGM.OMNIS-MENU.035.E SYSFHS.OMNIS-MENU.035.D SYSFHS.OMNIS-MENU.035.E SYSIFG.OMNIS-MENU.035.D SYSIFG.OMNIS-MENU.035.E SYSLNK.OMNIS-MENU.035 SYSMES.OMNIS-MENU.035 SYSPRC.OMNIS-MENU.035 SYSPRG.OMNIS-MENU.035 SYSSII.OMNIS-MENU.035

<sup>&</sup>lt;sup>1</sup> BS2000/OSD (R) ist eine Marke von Fujitsu Technology Solutions.

#### <span id="page-3-0"></span>**1.3 Dokumentation**

Folgende Dokumentation ist für OMNIS-MENU V3.5B verfügbar:

OMNIS / OMNIS-MENU V8.3A/V3.3A Bestellnr.: U6216-J-Z135-7 Funktionen und Kommandos

engl.:

OMNIS / OMNIS-MENU V8.3A/V3.3A Order Nr. : U6216-J-Z135-7-7600 Functions and Commands

OMNIS / OMNIS-MENU V8.3A/V3.3A Bestellnr.: U6217-J-Z135-7 Administration und Programmierung

engl.: OMNIS / OMNIS-MENU V8.3A/V3.3A Order Nr. : U6217-J-Z135-7-7600 Administration and Programming

OMNIS V8.5A / OMNIS-MENU V3.5A Ergänzungen (als Datei im PDF-Format)

engl.: OMNIS V8.5A / OMNIS-MENU V3.5A Supplement (als Datei im PDF-Format)

Die neuen Funktionen von OMNIS V8.5B / OMNIS-MENU V3.5B sind in der README-Datei zu OMNIS V8.5 beschrieben.

Daneben ist die Dokumentation der BS2000/OSD-Standardkonfiguration für den Betrieb von OMNIS-MENU V3.5B notwendig.

Die Dokumentation zu BS2000/OSD ist unter dem Titel BS2000/OSD SoftBooks in deutscher und englischer Sprache auf DVD erhältlich.

Die Dokumentation ist auch als Online-Manuale unter [http://manuals.ts.fujitsu.com](http://manuals.ts.fujitsu.com/) verfügbar oder gegen gesondertes Entgelt unter [http://manualshop.ts.fujitsu.com](http://manualshop.ts.fujitsu.com/) zu bestellen. Im Manualshop sind ausschließlich Manuale zu den im Vertrieb befindlichen Produktversionen bestellbar.

Zu diesen Handbüchern kann es zusätzlich README-Dateien geben. Sie enthalten Änderungen und Erweiterungen zum Handbuch des jeweiligen Produktes. Die Dateien haben folgenden Namensaufbau:

SYSRME.<produkt>.<version>.D (Datei mit deutschem Text) SYSRME.<produkt>.<version>.E (Datei mit englischem Text)

Beim Drucken der Dateien sollte im PRINT-FILE-Kommando der Operand CONTR-CHAR=EBCDIC angegeben werden.

# <span id="page-4-0"></span>**2 Software-Erweiterungen**

Im Folgenden werden nur die Erweiterungen bzw. Verbesserungen gegenüber der Vorgängerversion OMNIS-MENU V3.4A beschrieben. Die neuen Funktionen von OMNIS-MENU V3.5 setzen OMNIS V8.5 voraus.

- Ausgabe der Bulletin-Datei im 8-Bit-Modus:
	- Die Ausgabe der Bulletin-Datei im OMNIS-Menu "Anmeldung" erfolgt im 8-Bit-Modus, wenn die Terminal-Emulation diesen Modus unterstützt. In diesem Fall wird für die Anmeldung das Format OMMFMAI8 ausgegeben. Die Bulletin-Datei sollte dazu mit dem Choded Character Set (CCS) EDF041 erstellt werden.
- Starten von Anwendungen im OMNIS-Menu "Anwendungsauswahl": Im OMNIS-Menu "Anwendungsauswahl" kann eine Anwendung nun durch Markieren mit x' gestartet oder reaktiviert werden.
- INF SYSTEMS.TYPE=DIAGNOSTICS: Das Kommando INF wurde um die Ausgabe von Diagnose Informationen zu den Bereichen Logging-Datei und Speicherabzug bei OMNIS-Meldung (Kommando DUMP) erweitert.
- K-Taste für impliziten Anwendungswechsel: Die Taste zum Aktivieren bzw. Deaktivieren der Funktionalität des impliziten Anwendungswechsels war bisher mit K13 fix vorgegeben. Diese Taste kann nun durch den Anwender in der OMNIS-Konfigurationsdatei spezifiziert werden.

Zusätzlich kann nun spezifiziert werden, ob die Funktionalität des impliziten Anwendungswechsels auch im Dialog mit einer Partneranwendung wirksam sein soll (bisheriges Verhalten) oder nur in der OMNIS-MENU-Auswahlmaske (OMMSEL).

- Bearbeiten einer Startsequenz mit OMNISMD: \*1

 OMNISMD unterstützt die Bearbeitung einzelner Startsequenzen in der Textdatei mit Hilfe des EDT. Die Startsequenz-Nummer und Schlüssellänge können für reine OMNIS-Anwendungen frei gewählt oder für OMNIS-MENU anhand der bearbeiteten Benutzer-, Menue- und Anwendungsstruktur bestimmt werden. \*1 \*1 \*1 \*1 \*1

## <span id="page-5-0"></span>**3 Technische Hinweise**

#### <span id="page-5-1"></span>**3.1 Ressourcenbedarf**

Das Produkt belegt ca. 780 PAM-Seiten Plattenspeicher.

Dynamischer Speicherbedarf:

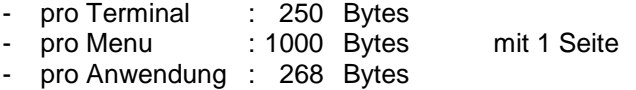

Mindestspeicheranforderungen (wird bei Bedarf erweitert):

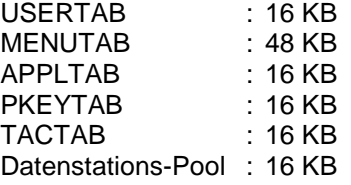

## <span id="page-5-2"></span>**3.2 SW-Konfiguration**

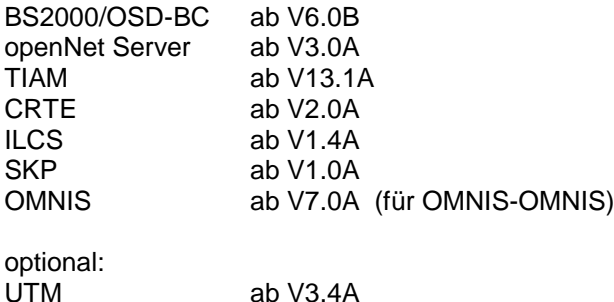

Für Web-Oberfläche:

Bei Einsatz der Web-Oberfläche wird ein WWW-Server mit WebTransactions for OSD ab V4.0A10 vorausgesetzt.

Für FHS-DOORS:

FHS-DOORS ab V3.1A

## <span id="page-5-3"></span>**3.3 Produkt-Installation**

Die Installation des Produktes OMNIS-MENU muss mit dem Installationsmonitor IMON durchgeführt werden. Für die Installation von OMNIS-MENU müssen neben den Hinweisen in der vorliegenden Freigabemitteilung auch die Informationen zur Installation im Lieferanschreiben sowie im Handbuch des Produktes berücksichtigt werden.

Vor dem Aufruf von IMON sind die im Lieferanschreiben als Installationsvoraussetzung genannten Tätigkeiten durchzuführen.

Nach diesen Tätigkeiten wird das OMNIS-MENU mit IMON installiert. Die erforderlichen Eingaben sowie der Ablauf der Installation sind im Handbuch zu IMON beschrieben.

Nach erfolgreicher Installation von OMNIS-MENU mit IMON sind noch folgende Arbeiten durchzuführen:

Um das OMNIS-MENU Dienstprogramm OMNISMD mit /START-OMNISMD oder als Phase starten zu können, ist folgendermaßen zu verfahren:

- Werden OMNIS und OMNIS-MENU unter \$OMNIS installiert, so muss nur die entsprechende OMNIS-Syntaxdatei eingemischt werden (s. Installation von OMNIS).
- Bei der Installation unter beliebiger Kennung muss die Installationsprozedur SINPRC.OMNIS-MENU.035 aufgerufen werden. Die Userid USID und die alte Userid OLDUSID müssen mit \$ angegeben werden. OLDUSID ist mit \$OMNIS vorbelegt. Für OMNIS muss in diesem Fall analog die Prozedur SINPRC.OMNIS.085 aufgerufen werden. Zum Anpassen der Usersyntaxdatei ist SDF-A notwendig.

Anschließend muss die modifizierte Syntaxdatei aktiviert werden.

Installation der Web-Oberfläche:

Die Web-Oberfläche kann menügeführt mit der CD auf Windows installiert wer den.

Im BS2000 kann es aus der Bibliothek SINLIB.OMNIS.085 mit dem POSIX-Installationsprogramm installiert werden.

Installation der FHS-DOORS-Oberfläche:

Die FHS-DOORS-Oberfläche kann menügeführt mit der CD installiert werden.

### <span id="page-6-0"></span>**3.4 Produkt-Einsatz**

Beim Einsatz von OMNIS-MENU V3.5B ist eine neue Generierung erforderlich, ausgenommen bei Umstieg von 3.5B.

Alle vorbereitenden Arbeiten und Umstellaktivitäten sind im Manual 'OMNIS/OMNIS-MENU V8.3A/V3.3A Administration und Programmierung' beschrieben.

Als Hilfe zum Versionsumstieg befindet sich in der Bibliothek SYSPRC.OMNIS-MENU.035 die Prozedur MIGRATE. Ihr Einsatz empfiehlt sich bei einem Umstieg von OMNIS-MENU kleiner 3.0 auf die aktuelle OMNIS-MENU-Version. Nach dem Prozedurlauf ist das SYSLST-Protokoll auf Fehler zu überprüfen.

Die Prozedurvorbelegung ist auf eine allgemeine Situation ausgerichtet und muss an die spezifischen Gegebenheiten angepasst werden.

Im Folgenden sind die Prozedurparameter aufgeführt:

OMS Angabe über Existenz von OMNIS Konfigurationsdateien: YES oder NO Default: YES OMM Angabe über Existenz von OMNIS-MENU-Konfigurationsdateien: YES oder NO Default: YES OMSUID Kennung der aktuellen OMNIS-Version Default: OMNIS OMMUID Kennung der aktuellen OMNIS-MENU-Version Default: OMNIS UID Kennung der Konfigurationsdateien und der Migrationsprozedur Die OMNIS- und OMNIS-MENU-Konfigurationsdateien müssen unter der Kennung abgelegt sein, auf der die Prozedur gestartet wird. Durch diese Regel ist die Prozedur ohne TSOS-Berechtigung ablauffähig. Default: OMNIS OMSOLD Version der alten OMNIS-Konfiguration (060, 061, 062, 063, 070, 071, 080, 081, 082, 083, 084) Default: 071 OMMOLD Version der alten OMNIS-MENU-Konfiguration (010, 011, 012, 013, 020, 021, 030, 031, 032, 033, 034) Default: 021 OMSNEW Version der neuen OMNIS-Konfiguration (085) Default: 085 OMMNEW Version der neuen OMNIS-MENU-Konfiguration (035) Default: 035 OPREOLD Namenspräfix für die Sicherstellungskopien der alten OMNIS-Konfigurationsdateien, alphanumerisch, max 4 Zeichen, kein Punkt als erstes oder letztes Zeichen. Das Präfix wird den Namen der alten OMNIS-Konfigurationsdateien vorangestellt und unter diesem Namen wird eine Kopie der alten Dateien angelegt Default: 071 MPREOLD Namenspräfix für die Sicherstellungskopien der alten OMNIS-MENU- Konfigurationsdateien, alphanumerisch, max 4 Zeichen, kein Punkt als erstes oder letztes Zeichen. Das Präfix wird den Namen der alten OMNIS-MENU-Konfigurationsdateien vorangestellt und unter diesem wird eine Kopie der alten Dateien angelegt. Default: 021 OPRENEW Namenspräfix für die neu erstellten OMNIS-Konfigurationsdateien, alphanumerisch, max 4 Zeichen, kein Punkt als erstes oder letztes Zeichen. Das Präfix wird den Namen der OMNIS-Konfigurationsdateien vorangestellt und unter diesen Namen werden die neuen Dateien erstellt. Default: 085

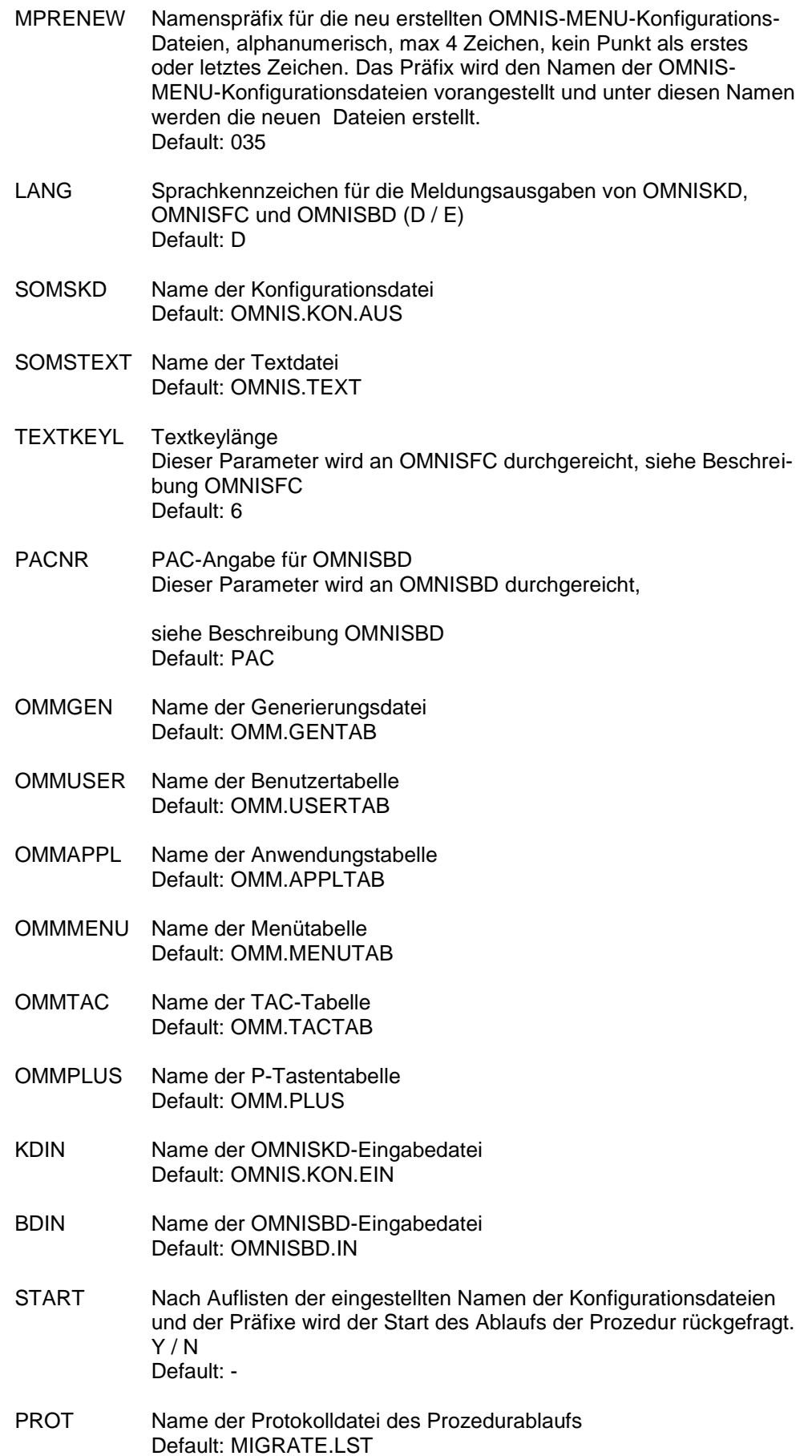

Die Namenspräfixe OPREOLD, MPREOLD, OPRENW und MPRENEW müssen verwendet werden, dabei müssen die Werte für die alten und neuen Präfixe ungleich sein.

Der Start von OMNISMD kann folgendermaßen erfolgen:

- nach Ausführen der Installationsprozedur als Phase (Prephase): /START-PROG \*P(SYSPRG.OMNIS-MENU.035,OMNISMD)
- oder nach Aktivieren der SDF-Syntaxdatei durch /START-OMNISMD

Für die Startprozedur wird das Subsystem SDFPBASY benötigt.

## <span id="page-9-0"></span>**3.5 Entfallene (und gekündigte) Funktionen**

- Hinweis zu OMNISGEN: Das PC-Produkt OMNISGEN wird (nach OMNIS V8.2A) nicht mehr weiterentwickelt und wurde mit OMNIS V8.2 letztmalig ausgeliefert.

#### <span id="page-9-1"></span>**3.6 Inkompatibilitäten**

Umstieg auf neue Version: Beim Einsatz von OMNIS-MENU V3.5B ist eine neue Generierung erforderlich.

#### <span id="page-9-2"></span>**3.7 Einschränkungen**

Web-Oberfläche:

 Bei der Nutzung der Web-Oberfläche kann es bei der Darstellung zu Abweichungen gegenüber herkömmlichen Darstellungen (975x- Terminal, 9763- Terminal, Terminalemulationen) kommen. Diese Abweichungen sind durch die Nutzungsmöglichkeiten verschiedener Web-Browser begründet. Funktionelle Einschränkungen durch die Nutzung des Web-Zuganges entstehen bei Verbindungsaufbau zur Datenstation von innen, der Datenstations-Rechnername ist der Rechnername des Server, bei der Eindeutigkeit des Datenstationsnamens auf dem Server.

 Eine optimale Darstellung unter Verwendung von WebTransactions for OSD V4.0A10 ist mit dem Web-Browser Microsoft Internet Explorer ab V4.01 gegeben.

SNMP-Management für OMNIS: Die neuen Funktionen stehen in SNMP ab der Stufe 6 zur Verfügung.

## <span id="page-10-0"></span>**3.8 Verhalten im Fehlerfall**

Im Fehlerfall werden zu Diagnosezwecken folgende Fehlerunterlagen benötigt:

- genaue Beschreibung der Fehlersituation und Angabe, ob und wie der Fehler reproduzierbar ist
- Störung an den zuständigen Service Provider melden. Beim Second Level Support wird eine PERLE-Störmeldung eröffnet.
- Bei Fehlern gibt OMNIS-MENU eine Fehlermeldung mit Fehlercode und einen DUMP aus. Ergibt die Analyse des Fehlercodes, dass ein OMNIS-MENU-Fehler vorliegt, wird der DUMP als Diagnoseunterlage be nötigt.
- SYSOUT-Protokoll
- SYSLST-Protokoll
- LOGGING-Datei (nicht aufbereitet)
- TRACE-Datei
- Konfigurationsgenerierung

# <span id="page-10-1"></span>**4 Hardware-Anforderungen**

OMNIS-MENU V3.5B ist auf allen von BS2000/OSD-BC ab V6.0B unterstützten Business Servern einsetzbar.

# <span id="page-10-2"></span>**5 Firmware-Stände**

entfällt